Today: Photo Hardware resources Darktable/Photoshop/Gimp intro More lenses

I'm preparing poll about how your classes are going so far. What questions should I ask? What would you like to be asked? In chat please.

Weather coming in! Watch the cloud progression.

Next Weds Video edi[ting: Free, ope](https://www.openshot.org/)n source: https://www.openshot.org/ Meh

"[MiniTool MovieMa](https://moviemaker.minitool.com/)ker | Easy-to-Use Free MovieMaker Software." Accessed August 26, 2020. https://moviemaker.minitool.com/.

DaVince Resolve: High performance, steep learning curve, free for individual use

Vochat David K Image-Vid 1 due Weds 9/9. Breakout rooms 3 minutes meet folks and to talk about your plans/progress.

## **Photography Hardware Resources**

# **[https://www.colorado.edu/libra](https://www.colorado.edu/libraries/2018/08/28/mell-multimedia-equipment-lending-library)ries/2018/08/28/mell-multimediaequipment-lending-library**

## **Dslrs, video cameras, tripods, table tents etc for student to borrow nope ITLL 2 week checkouts**

## **Mohamed Adil- ITLL staff, can help**

Rent macro lenses and other equipment: Pro Photo Rental on Arapaho

#### [http://propho](http://prophotorental.com/)torental.com/

Canon, Nikon, Olympus bodies and lenses. Also used equipment for sale. Pro Photo Rental, Inc. 1644 Conestoga St, Suite 5 Boulder, CO 80301

Fro[m <http://prophoto](http://prophotorental.com/contact.asp)rental.com/contact.asp>

Victory Camera: Used and Vintage, buy sell trade. [https://victor](https://victorycamera.com/)ycamera.com/ 2875A 28th Street Boulder, CO 80301 (720) 379-7789

Victory Camera: Used and Vintage, buy sell trade.<br>
https://victorycamera.com/<br>
2875A 28th Street<br>
Boulder, CO 80301<br>
(720) 379-7789<br>
Mike's Camera: Mostly new, some rentals, some used. Repairs. Will match online prices.<br>

2500 Pearl Street

Boulder, CO 80302 Phone: (303) 443-1715 Email: store1@mikescamera.com [http://mikes](http://mikescamera.com/)camera.com/

New firmware for your Canon; allows much more control [http://chdk.wikia](http://chdk.wikia.com/wiki/CHDK).com/wiki/CHDK open source Canon Hack Development Kit Mostly non-DSLRs

#### [http://www.magicla](http://www.magiclantern.fm/about.html)ntern.fm/about.html also open source

"Magic Lantern is a software enhancement that offers increased functionality to the excellent Canon DSLR cameras. We have created an open framework, licensed under GPL, for developing extensions to the official firmware." built in intervalometer (for time lapse). Motion detection trigger, HDR

### **Software: Photo editing programs**

Poll

- $\triangleleft$  A) I will work with Photoshop
- $\hat{O}$  B) I will work with Gimp
- $\left\vert \right\vert$  C) I will work with some other program
- $\vert \psi \vert$  D) I am comfortable with ABC but want to hear about Darktable
- $\frac{1}{10}$  E) I don't know any photo editing program

Most image processing software will be adequate for this course: crop, brightness, intensity, spotting

Buy Photoshop subscription: CU does have a special price for students.

Other options: previous versions of PS on eBay etc., but can't open newer camera RAW files.

Photoshop Elements: \$60, probably adequate for this class.

Adobe Lightroom: not as powerful as PS, is designed for professional photography workflow, making same changes to many images at once.

Gimp: Online, open source image processing software. Free. User interface a bit clumsy, slightly tricky to save in non-Gimp file formats. Does not open raw files

Affinity Photo. Forever license \$50

Photopea: cloud computing editor. Free? Doesn't show high resolution version locally well.

**Darktable**: demo today.

Topics in Darktable that we'll cover today:

- 1. File formats
- 2. Desktop nav
- 3. Contrast
	- 4. Crop tool
	- 5. Retouch/Clone stamp
- 6. Filters, sharpen
- 1. File Formats

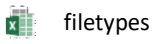

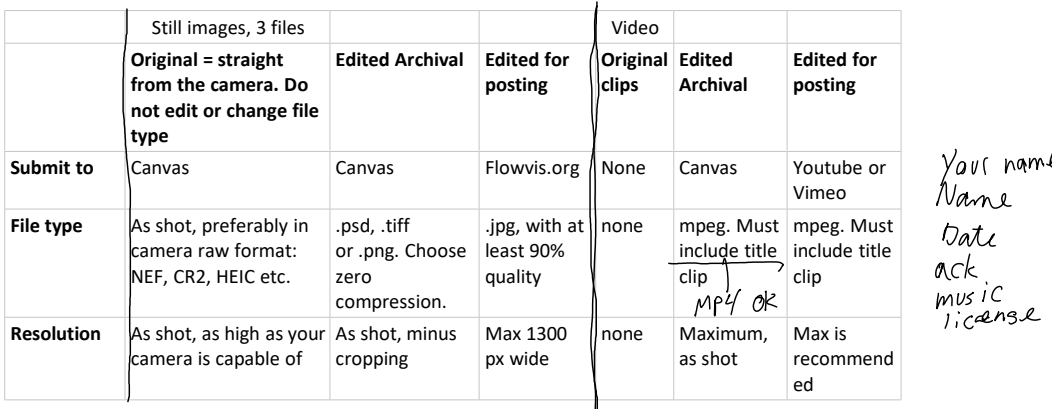

If assembling a video from multiple still images, upload a representative raw image along with edited final video.

Why does archival version have to be non-lossy? Jpg loss example: [http://cscie12.dce.harvard.edu/le](http://cscie12.dce.harvard.edu/lecture_notes/2011/20110309/slide42.html)cture\_notes/2011/20110309/slide4 2.html

$$
\text{Came}\ \Omega
$$

Most DSLRs and mirrorless offer a 'raw' format: NEF, CR2 etc. These contain the maximum information. Use this if available!

Most other cameras store images as jpg only. Every time you edit and then save a .jpg, it compresses the image again, and you lose information because jpg compression is *lossy*. Open in whatever, then edit and *do not store as jpg again until posting*! Instead, store as a non-lossy format: PSD, Photoshop's native format or .XCF, in Gimp. Darktable doesn't affect original images, and only stores your edit information until you export at the end.

DON'T use *Photoshop* RAW. Metadata is lost; images can't be opened.

*Camera* raw formats, like NEF, CR2 etc, are Ok for original images.

 $\beta$   $\beta$ , camera raw formats, like iver, CRZ etc, are OK for original images.<br> $\beta$  $\delta^{00}$  $\delta^{(6)}$  For uploading to Wordpress: YES save as jpg, max width 1300 px for landscape image. For portrait orientation image, make into a landscape format: save as 1100 wide by 900 high, with extra space on sides in a dark neutral gray. Our Wordpress theme, Impreza is 'responsive', resizes image for each device, but makes portrait orientation images too large and low res when selected as featured image for a post.

Gimp and older Photoshop cannot open camera raw formats. You will need a conversion program of some sort.

Darktable can open camera raw formats, even new ones. Exception: HEIC, found on cameraphones. You'll need a conversion program to prep for an editor. Try Irfanview.

Do not import from camera directly into a photo program; it will convert files automatically, and you could lose the original metadata. Instead, try plugging your camera or SD card from the camera into the computer, then drag files from camera to hard drive.

In PS: File> Save As  $\rightarrow$   $PSd \times C$ In Gimp: Export In Darktable: Export module

2. Desktop nav: menus, tools/filters/modules, toolbar info,

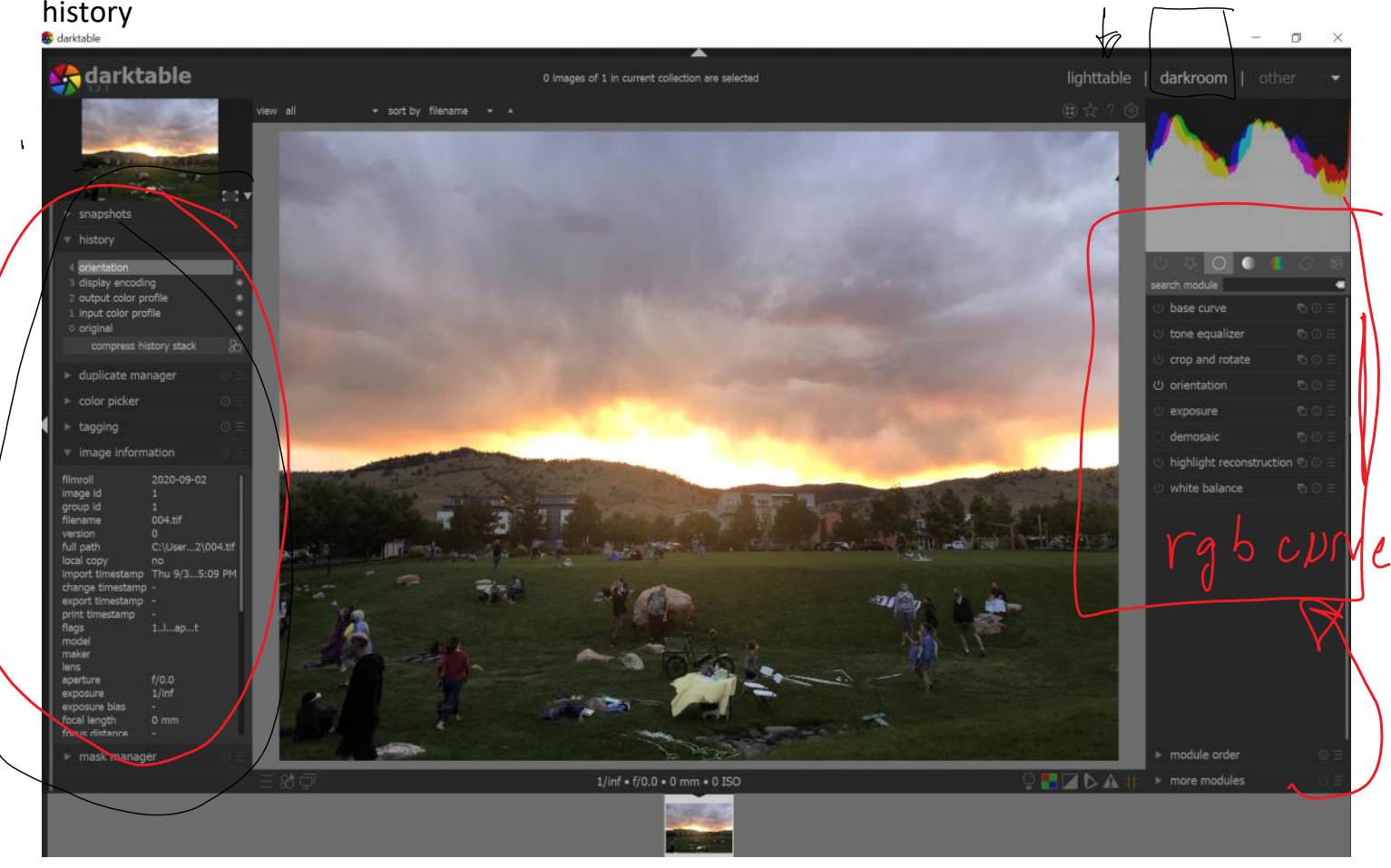

 $1/inf * f/0.0 * 0 mm * 0 ISO$  $\circ$   $\blacksquare$   $\triangleright$   $\land$   $\uparrow\uparrow$   $\rightarrow$  more modules

got to here